# Google® Search Tips and Techniques for SAS® and JMP® Users

Kirk Paul Lafler, Software Intelligence Corporation, Spring Valley, California Charles Edwin Shipp, Consider Consulting, San Pedro, California

#### Abstract

Google® (www.google.com) is the worlds most popular and widely-used search engine. As the premier search tool on the Internet today, SAS® and JMP® users frequently need to identify and locate SAS and JMP content wherever and in whatever form it resides. This paper provides insights into how Google works and illustrates numerous search tips and techniques for finding articles of interest, reference works, information tools, directories, PDFs, images, current news stories, user groups, and more to get search results quickly and easily.

## Introduction

As the world's information continues to grow to astronomical levels the world's largest search engine, Google, and its proprietary software, organizes this information and makes it useful and accessible to everyone. Google users are well aware of the speed, accuracy, and reliability that a Google search provides. Because of this, SAS and JMP users frequently turn to Google for their search needs because of its ability to find the information they want, when they want it, providing them with the speed, accuracy, and organization of the searched results. In this paper, the authors take you on a journey into the world of Google by starting with the Google user interface, showing you how Google works, exploring various search techniques, all the while sharing an assortment of tips and techniques that SAS and JMP users can use to achieve better searches and better results.

**Note:** SAS and JMP users have a wonderful repository of papers at <a href="http://www.lexjansen.com">http://www.lexjansen.com</a> where more than 17,360 presentations / papers from SAS Global Forum (SGF) and SUGI international conferences; MWSUG, NESUG, PNWSUG, SCSUG, SESUG, and WUSS regional conferences; and PharmaSUG, PhUSE, and CDISC special-interest conferences can be searched.

## The Google User Interface

Google's "free" and easy-to-use Internet search service begins with a very familiar user interface (or home page). Using a web browser such as Google Chrome®, Mozilla Firefox®, Internet Explorer®, or Safari®, the web address, <a href="www.Google.com">www.Google.com</a>, is entered as shown in Figure 1. By entering a keyword (or phrase) in the search box (section 1) and clicking the "Google Search" button (section 2), a basic user-initiated search can be requested. In addition to using the Google home page to search relevant results on the World Wide Web, users are also able to perform specific searches (i.e., You, Search, Images, Maps, Play, YouTube, News, Gmail, Documents, Calendar, and More) by clicking the links located at the top of the Google page (section 3).

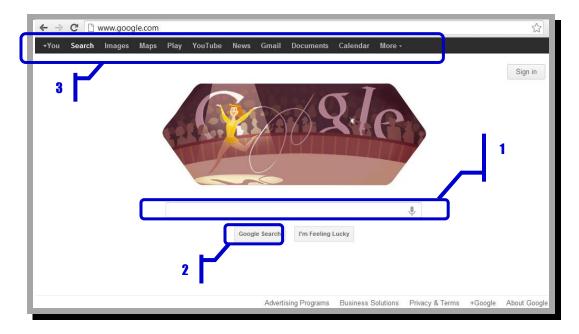

Figure 1. The Google User Interface

## **How Google Works**

So, how does Google work? You're definitely not the first to ask this question, and you won't be the last. Our explanation of how Google works will be separated into two distinct phases: 1) Google's web crawling, extraction and indexing process, and 2) Google's query processor process. The web crawling, extraction and indexing process, as illustrated in Figure 2, shows Google's automated web crawler, or a computer program (aka spider or Googlebot), browsing, extracting, and indexing (organizing) content from the World Wide Web by thousands of Google computers. Essentially, the Googlebot crawls (searches) broad expanses of the Internet harvesting web page links creating a list of links. The list of links are organized and indexed and then stored in databases.

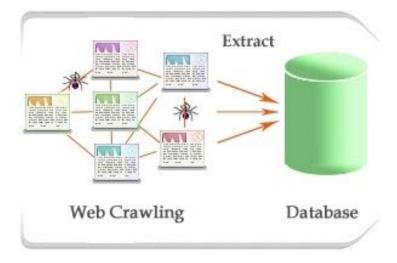

Figure 2. Web Crawling, Extraction, and Indexing Process

The query processor process, as depicted in Figure 3, shows as a query is submitted, the Google web servers automatically send the query to the index servers to determine the pages that contain the word(s) that match one or more query terms. The query is then sent to the doc servers where the stored documents are retrieved. The search results are then sent immediately back to the Google user.

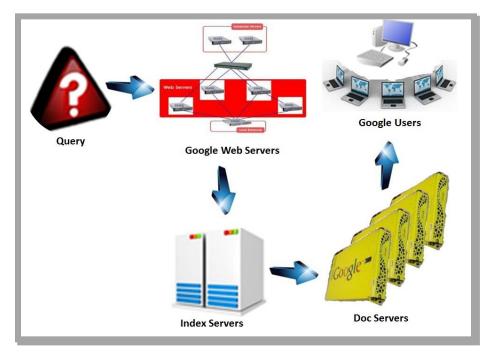

Figure 3. Query Processor Process

## **Better Searches, Better Results**

For many SAS and JMP users, the importance of conducting successful searches is not only important, it may be an essential activity in conducting effective research required by your job. Because the Google search engine adheres to rules and processes the built-in algorithms in an attempt to interpret your search requests while delivering the "best" results possible; in the end, the derived results are only as good as the search terms provided. In an attempt to alleviate the many challenges of finding the right combination of keywords or phrases along with the frustration associated with unsuccessful searches and massive listings, the following tips and techniques are meant to help you achieve better searches and better results. After all, becoming a savvy Google search user begins with learning and applying effective tips and techniques.

## **Basic Search Tips and Techniques**

Understanding basic search techniques gives you incredible power to find what you are looking for quickly and easily. In addition to this, you may actually find content you didn't plan for, but adds value to your query results. Table 1 below, presents a number of basic search tips and techniques you may find useful the next time you prepare a search query.

| Tip/Technique          | Description                                                       | Example                             |
|------------------------|-------------------------------------------------------------------|-------------------------------------|
|                        | Limit the number of search words specified for greater accuracy   |                                     |
| Keep it Short          | in the generation of search results.                              | sascommunity                        |
|                        | When entering your search, be as specific as possible. Avoid      |                                     |
| Be Specific            | generic (or vague) references when entering search words.         | BOOK proc sql <or> BOOK jmp</or>    |
| Use Quotes             | Search the words in the exact order specified.                    | "sas hash" <or> "proc sql"</or>     |
| Search a Website       | Have your search results come from a specific website.            | hash SITE:www.sas.com               |
|                        | The asterisk (*) is used as a placeholder (or wildcard) for       |                                     |
| Wildcard (*)           | unknown words.                                                    | sas blogs * <or> jmp blogs *</or>   |
|                        | The OR (in all CAPS) tells Google to search either one of several |                                     |
| OR <or>  </or>         | words. The pipe symbol ( ) can be substituted for the OR.         | sas OR jmp                          |
|                        | The AND (CAPS doesn't matter) tells Google to search for both     |                                     |
| AND <or> and</or>      | words together. Specifying 'and' in lowercase or 'AND' in         | sas AND jmp <or> sas and jmp</or>   |
|                        | UPPERCASE produces the same results.                              |                                     |
|                        | A word you don't want in your search query can be excluded by     |                                     |
| – (Minus sign)         | specifying a – (minus sign) before the word. Note: A blank space  | sas -airline <or> jmp -medical</or> |
|                        | should precede a – (minus sign) to avoid confusing it with a      |                                     |
|                        | hyphenated word.                                                  |                                     |
|                        | More than one word can be excluded from your search query by      |                                     |
| <b>Excluding Words</b> | specifying a – (minus sign) before each word.                     | sas —airline —shoes                 |
| Computations           | Google can perform basic arithmetic computations.                 | 77 x 119 <or> pi x 7</or>           |

Table 1. Basic Search Tips and Techniques

# **Advanced Search Tips and Techniques**

Google offers advanced search tips and techniques which are worth knowing, as shown in Table 2.

| Tip/Technique            | Description                                                                                                    | Example                     |
|--------------------------|----------------------------------------------------------------------------------------------------|-----------------------------|
| EU ETVOE                 | Google automatically displays all available file types by                                                                   | FUETVOE DDE                 |
| FILETYPE:<br>(File Type) | default but can be told to display specific file types using the FILETYPE: operator. The values for FILETYPE: include: DOC, | sas FILETYPE:PDF            |
| (The Type)               | DWF, KML, KMZ, PDF, PPT, PS, RTF, SWF, and XLS.                                                                             |                             |
| \$nn\$nn                 | Google can show search results for PROC SQL books priced                                                                    |                             |
| (Price Range)            | \$19 to \$50 by using three dots between the numeric values.                                                                | proc sql book \$19\$50      |
|                          | Google can show search results containing information and                                                                   |                             |
| DATERANGE:yyyymm         | news from a specified date using the DATERANGE: operator.                                                                   | 'sas hash' DATERANGE:201206 |
| (Date Search)            | Note: The date range value is expressed as                                                                                  |                             |
|                          | DATERANGE:YYYYMM where YYYY=year and MM=month.                                                                              |                             |
| RELATED:                 | Google can show search results from websites that are                                                                       |                             |
| (Sites that are Similar) | similar (in the opinion of Google) by specifying the RELATED:                                                               | jmp RELATED:www.jmp.com     |
|                          | operator.                                                                                                    |                             |

Table 2. Advanced Search Tips and Techniques

## "Powerful" Specialized Google Operators

Google provides a number of specialized operators to help you with your search queries by finding information about a specific book, population number, investment fund, movies, public stock, unemployment rate, weather, or website; identifying and displaying information that Google has collected about backlinks (or incoming links) for a specific website; and display maps about a specific country, state, city, or location, as shown in Table 3.

| Operator     | Description                                                                                                    | Example                                  |
|--------------|----------------------------------------------------------------------------------------------------|------------------------------------------|
| AREA CODE    | Display the geographical location for any three-digit area code.                                                | AREA CODE 619 <or> AREA CODE 310</or>    |
| воок         | Search and display book-related information.                                                                    | BOOK proc sql <or> BOOK google</or>      |
| DEFINE       | Display a definition for a specific word or phrase.                                                             | DEFINE quasar <or> DEFINE San Diego</or> |
| INFO         | Display information that Google has collected for a specific website.                                           | INFO www.sas.com                         |
| LINK         | Display backlinks (or incoming links) for a specific website or web page that is received from another website. | LINK www.sas.com                         |
| MAP          | Display a map of a specific country, state, city or location.                                                   | San Diego map                            |
| MOVIE        | Search and display where a movie is currently playing and a                                                     | MOVIE bourne <or> MOVIE 91978</or>       |
|              | description of all movies currently playing in a specific location.                                             | <or> MOVIE spring valley</or>            |
| POPULATION   | Display the population of a U.S. state or county.                                                               | POPULATION San Diego                     |
| SITE         | Display the number of indexed pages for a specific website.                                                     | SITE www.sas.com                         |
| STOCK        | Display the market data for a specific company's stock or fund.                                                 | STOCK goog <or> STOCK siri</or>          |
| TIME         | Display the current time in a city.                                                                             | TIME Honolulu                            |
| UNEMPLOYMENT | Display unemployment rate trends of a U.S. state, county or                                                     | UNEMPLOYMENT RATE San Diego              |
| RATE         | zipcode.                                                                                                    | <or> UNEMPLOYMENT RATE 91978</or>        |
|              | Display the weather conditions, temperature, humidity, wind,                                                    |                                          |
| WEATHER      | and forecast for many cities or zipcodes.                                                                       | WEATHER San Diego                        |
| ~ word       | Search and display a synonym or similar word.                                                                   | ~ statistician                           |

**Table 3. Specialized Google Operators** 

#### Conclusion

As the world's information continues to grow to astronomical levels the world's largest search engine, Google, and its proprietary software, organizes this information and makes it useful and accessible to everyone. In an attempt to reduce the frustration levels often produced from ineffective searches and search results, we offer numerous tips and techniques which, if used, should help you take advantage of the speed, accuracy, and reliability that a Google search provides. As a result, SAS and JMP users frequently turn to Google (or LexJansen.com) for their search needs because of its ability to find the information they want, when they want it, while providing them with the speed, accuracy, and organization of the searched results.

# **References**

Harper, Renee and Lainie Hoverstad (2010), "Discovering the Road Less Traveled to SAS® Information: A Guide for Your Journey," SAS Global Forum (SGF) 2010 Conference Proceedings, SAS Institute Inc., Cary, NC, USA.

"How Google Works," GoogleGuide: Making Searching Even Easier, http://www.googleguide.com/google\_works.html.

"GoogleGuide Making Searching Even Easier," http://www.googleguide.com/print/adv\_op\_ref.pdf.

Jansen, Lex, SAS and JMP Paper Repository Website, <a href="http://www.lexjansen.com/">http://www.lexjansen.com/</a>.

Lafler, Kirk Paul and Charles Edwin Shipp (2012), "The Incredible Google®: Tips and Techniques for Better Searches and Better Results," Odyssey Press, A Division of Software Intelligence Corporation, Spring Valley, CA, USA.

Muller, Roger D. and Joshua M. Horstman (2010), "Custom Google Searches, PDF Sticky Notes, and Other Tips for Organizing and Accessing SAS® Help Resources," MidWest SAS Users Group (MWSUG) 2010 Conference.

# **Acknowledgments**

The authors thank Katie Martin and Dennis Fisher, Tutorials Section Chairs, for accepting our abstract and paper. We also thank Scott Leslie, WUSS 2012 Academic Chair, Sally Carson, WUSS 2012 Operations Chair, the WUSS Executive Committee, SAS Institute, and Conference Leaders for organizing a great conference!

#### **Trademark Citations**

SAS and all other SAS Institute Inc. product or service names are registered trademarks or trademarks of SAS Institute Inc. in the USA and other countries. \* indicates USA registration. Other brand and product names are trademarks of their respective companies.

#### **About the Authors**

Kirk Paul Lafler is consultant and founder of Software Intelligence Corporation and has been using SAS since 1979. He is a SAS Certified Professional, provider of IT consulting services, trainer to SAS users around the world, and sasCommunity.org emeritus Advisory Board member. As the author of four books including PROC SQL: Beyond the Basics Using SAS, Kirk has written more than five hundred papers and articles, been an Invited speaker and trainer at three hundred-plus SAS International, regional, local, and special-interest user group conferences and meetings, and is the recipient of 19 "Best" contributed paper, hands-on workshop (HOW), and poster awards. His popular SAS Tips column, "Kirk's Korner of Quick and Simple Tips", appears regularly in several SAS User Group newsletters and websites, and his fun-filled SASword Puzzles is featured in SAScommunity.org.

Charles Edwin Shipp is a programmer, consultant and author, and has been using the SAS and JMP software since 1980. He is credited in the original JMP manual for his roles in the early days. He has written more than one hundred papers and has been an invited speaker at more than one hundred International, regional, local, and special-interest groups. He is the recipient of 11 "Best" contributed paper and poster awards. Charlie is the co-author of three books including the ever-popular Books by Users (BBU) book, Quick Results with SAS/GRAPH Software. Currently, Charlie is involved as an eBook author, App developer for Apple iPad, sasCommunity.org Advisory Board member, consultant for 4Life, AdvoCare, Genesis Pure, Melaleuca, Trivani Foundation International, and consultant in JMP and JMP Genomics.

Comments and suggestions can be sent to:

Kirk Paul Lafler
Senior Consultant, Application Developer, Data Magicianist, Trainer and Author
Software Intelligence Corporation
E-mail: KirkLafler@cs.com

LinkedIn: http://www.linkedin.com/in/KirkPaulLafler

Twitter: @sasNerd

~~~

Charles Edwin Shipp
Senior Consultant, Programmer, Trainer and Author
Consider Consulting, Inc.
E-mail: CharlieShipp@aol.com

Twitter: @ShippAhoy